## sportsYou

## You've been invited to join

#### **WHSVB Summer 2022**

Use your **unique access code** below and follow the instructions.

## **Access Code**

# ZDJQ-A9G7

### Join via Website

#### **New Users**

- From your computer or phone, go to sportsyou.com
- 2. Click **Get Your Free Account** and enter your email
- 3. Go to your email and click **Confirm Your Email**
- 4. Click **Enter Access Code** to enter code, then finish set up

#### **Existing Users**

- From your computer or phone, go to sportsyou.com and login
- 2. In left column, click Join Team/Group
- 3. Click Enter Access Code to enter code

## Join via App

#### **New Users**

- On mobile device download sportsYou app from the App Store (iOS) or Google Play Store (Android)
- 2. Tap Create Account or Continue with Google
- 3. Tap **Enter Access Code** to enter code, then finish set up

#### **Existing Users**

- 1. On mobile device login
- 2. In bottom tray, tap Teams/Groups
- Tap blue + button, then tap Join Team/Group

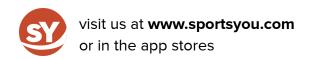

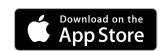

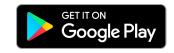